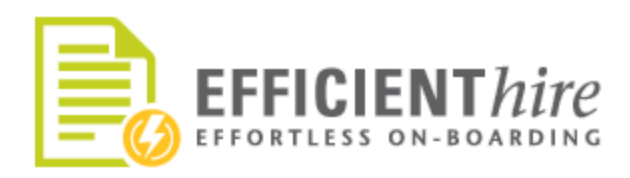

[www.efficientforms.com](http://www.efficientforms.com/) [support@efficientforms.com](mailto:support@efficientforms.com) 800-859-7479

## EHX V6 Release Notes

07/08/2016

## Release Notes Purpose:

This Release Notes document provides the latest information about new features, enhancements to existing features, and defects fixed relevant to EHX Client Portal functions.

In these notes, see and learn about:

- Enhancement: Now Enable E-Verify "By Location"
- New Features Release date 07/12/2016:
	- Employee Orientation Section
	- Offer Letter
	- Cascading e-sign!
- Coming Soon: Content Responsive Full Screen View!

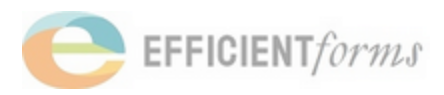

## Enhancements

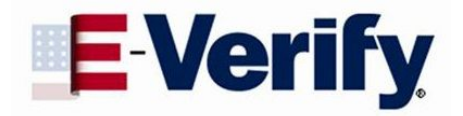

### *Available NOW!* Do you **NEED** E-verify in some locations and NOT others?

EHX is now Enhanced with built in feature for E-verify to be activated at the Company level without making it mandatory for all locations.

Turn on E-Verify in the Location Set up in a couple simple steps:

- 1. Enable E-Verify (single or multi-ein) in the Company Setup
- 2. In each Location, you can determine if E-Verify will be used at that Location; in the E-Verify Configuration page of the Location Set up Interview.

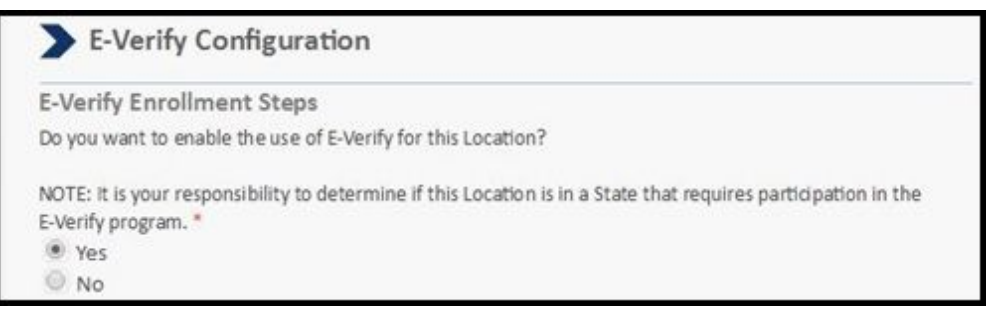

- 3. If E-Verify should be used at the Location, the site will function (including I9 Approval rules and workflow logic) as it should with E-Verify enabled.
	- if multi-ein, then you must enter all E-Verify info for that location.
- 4. If E-Verify is not used at the Location, the site will function (including I9 Approval rules and workflow logic) as it should without E-Verify enabled.

○ if multi-ein, the Location E-Verify setup is skipped.

5. By default, it is assumed that any existing Location for a Company that currently has E-Verify enabled will use E-Verify, It must be explicitly turned off at the Location.

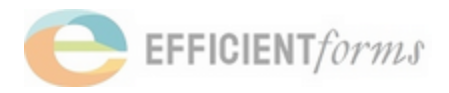

## New Features

## Orientation Section

An orientation section will now be included as a configuration option within the Onboarding request. This feature, when configured, will display your orientation information and requirements to new employees within the interview and in the Onboarding forms. Information about time and place, ID requirements, and additional notes can be included. Configuration will begin in the Company Profile with further configuration options in the Location Profile. Additional employee specific data will be entered in the Employee Profile.

#### *Sample of Employee view:*

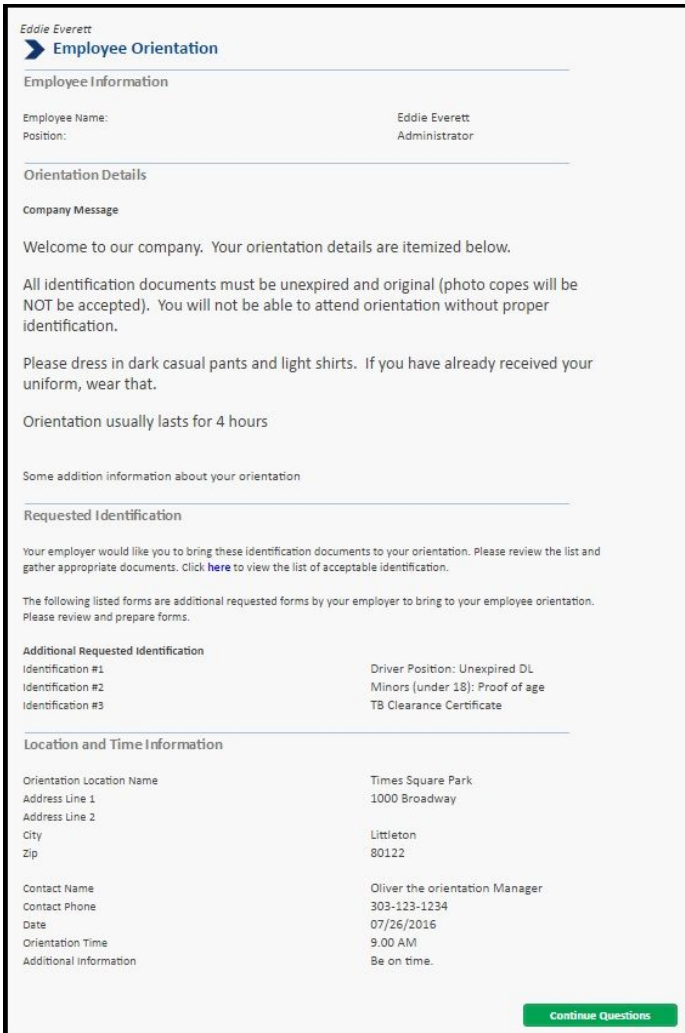

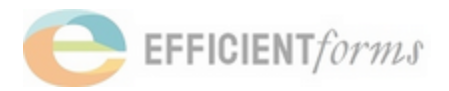

## Offer Letter

A customizable Offer Letter is now available to you. Set up multiple templates that can contain a combination of your custom text and included data fields pulled from the Employee Profile such as position, wage, etc.. Each template will be available, within the Employee Profile, to Hiring Managers when the Offer Letter is configured. Once configured, when creating a new employee, you will have the option of generating the Offer Letter. The Employee Profile interview should be completed as usual and will include the additional elements and templates to generate the contents of the offer to the employee.

#### *Sample of Employee view:*

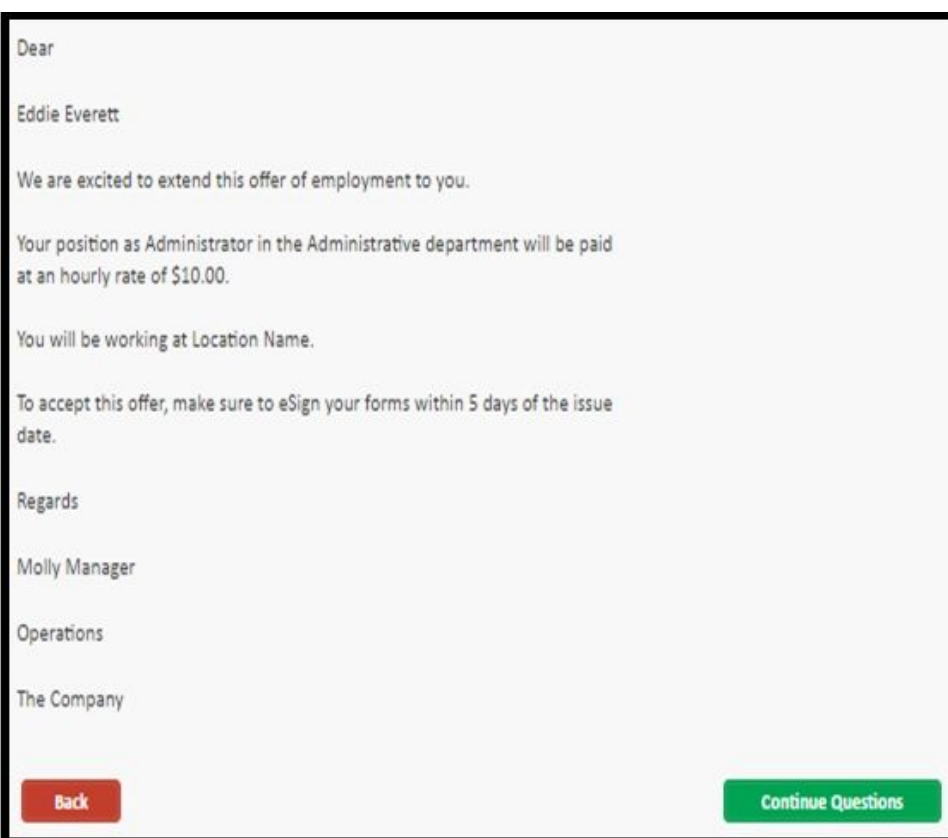

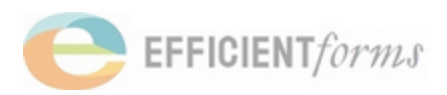

## Direct to eSign from Interview and Cascading eSign of Request Eligible for eSign

Now when an employee completes an interview, they will be directed immediately to the eSign ceremony from the interview, streamlining the eSign process. In addition, if additional requests are in an eSign-able status, then the employee will be directed to the signing ceremony for those requests as well! This will drastically reduce the number of unsigned requests that you have to ask your employees to sign!

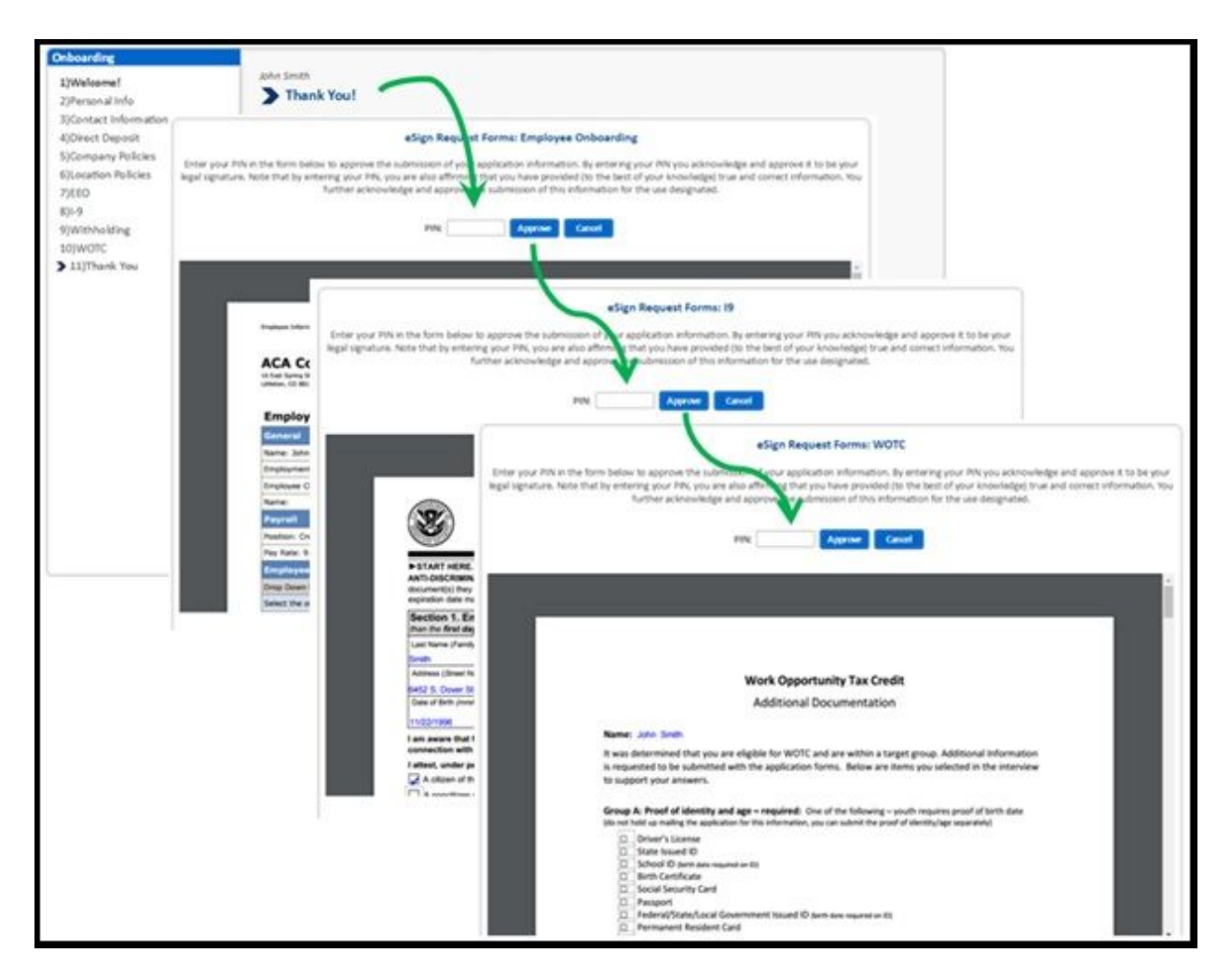

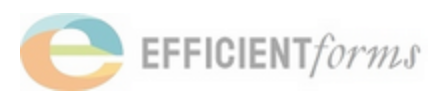

# Coming Soon!

## Enhancements

## Content Responsive Full Screen View

\*See a sneak peak at the new User Experience Feature coming soon!

- 1. Content Responsive Full Screen View for use on various size screens
- 2. Collapsable Menu on the left
- 3. Tool Tips right on your screen
- 4. Current view still available for a short time after Full Screen View release
- 5. Detailed Release Notes will be available
- 6. See some screenshots of the new view below!

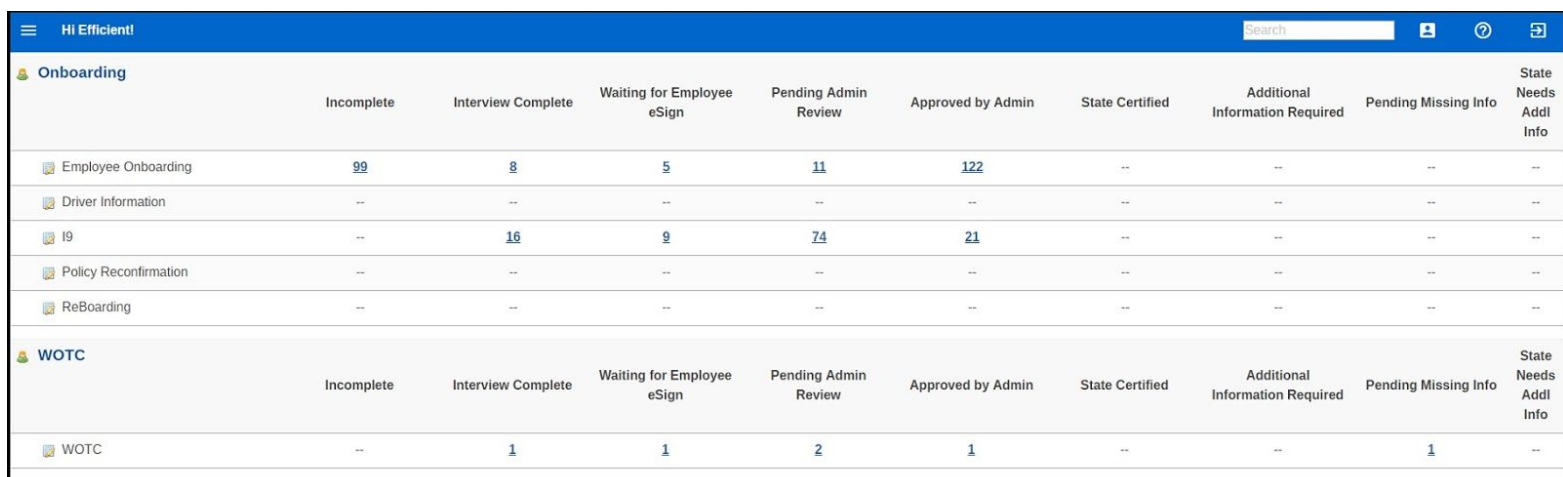

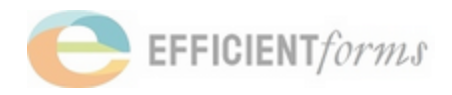

## *Menu Collapses on the left*

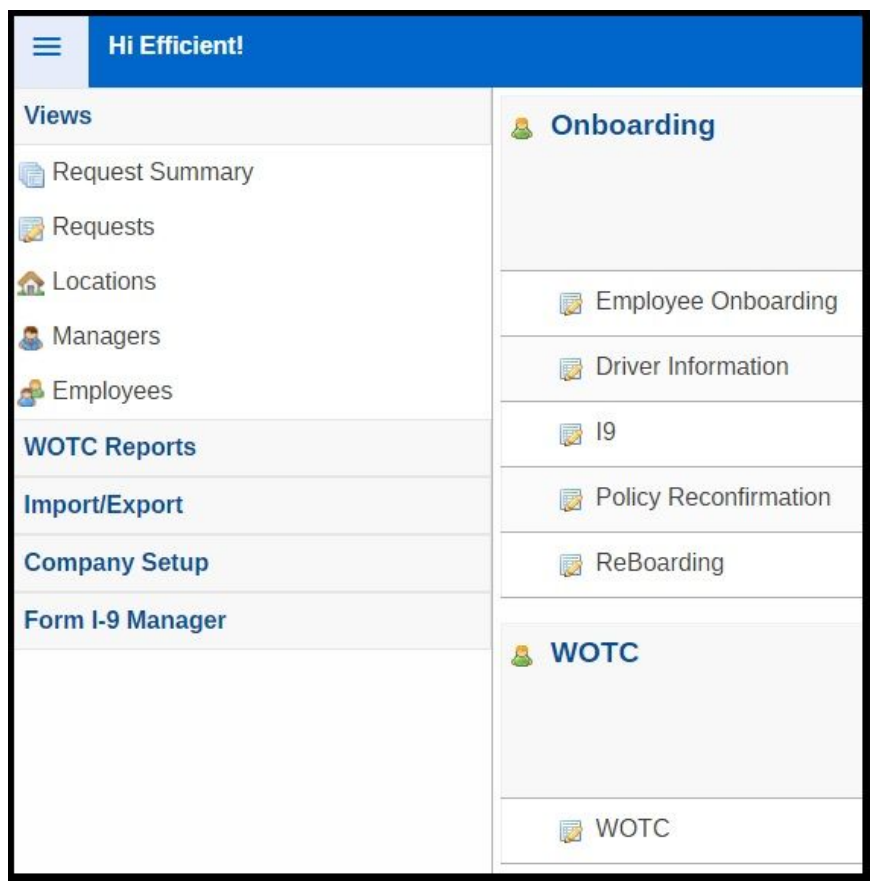

## *Onscreen Tool Tips*

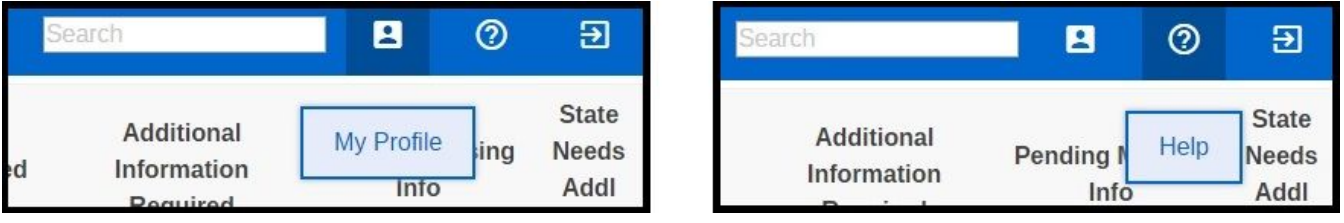

*\*Release notes will be available with details!*

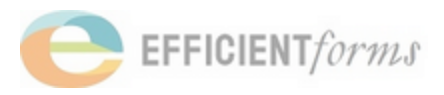